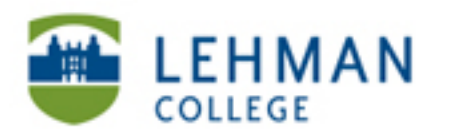

EDUCATIONAL TECHNOLOGY **SCHOOL OF EDUCATION** 

# **Creating a YouTube Account**

**If you have an existing Gmail account you do not need to create a YouTube account. Use your Gmail account username and password to sign-in to YouTube. If you do not have a Gmail account or would like to create a separate account follow the steps below:**

### **Go to www.youtube.com**

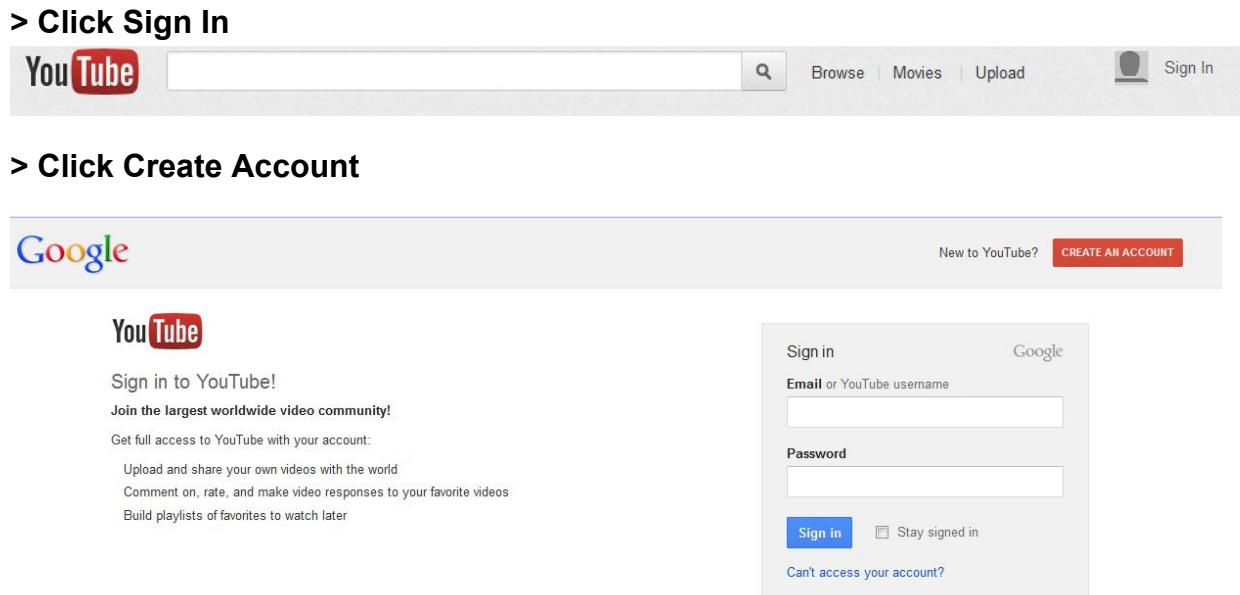

## **> Fill in the necessary information > Next Step**

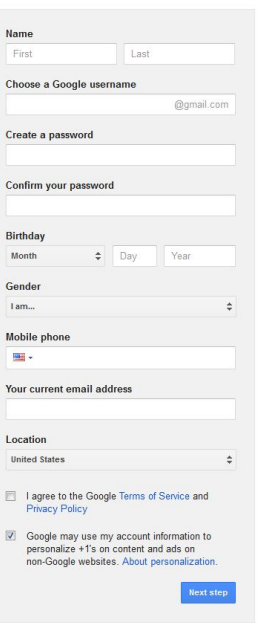

### **> Click Back to YouTube**

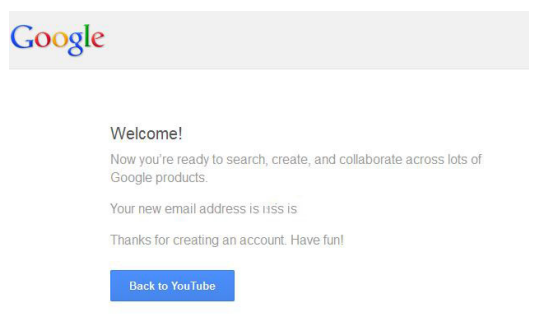

## **Setting up your YouTube Channel: Click on account name > Click My Channel**

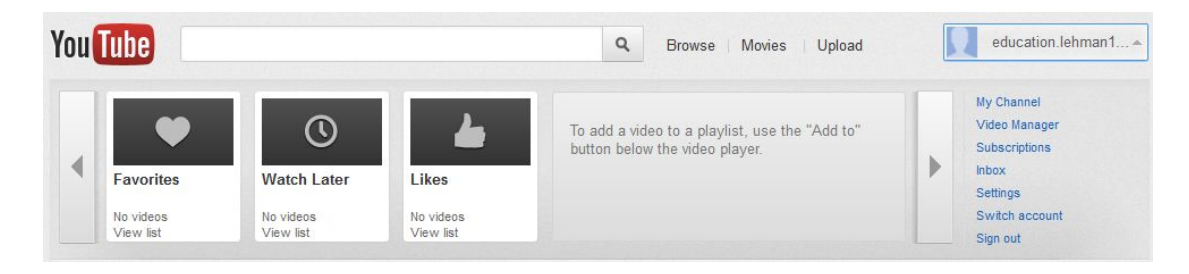

#### **> Enter name of channel > Click Next**

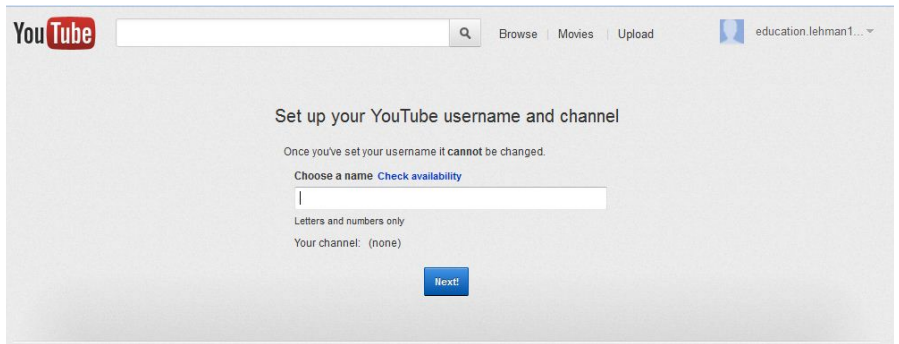

**> Set Privacy and Sharing settings > All done!**

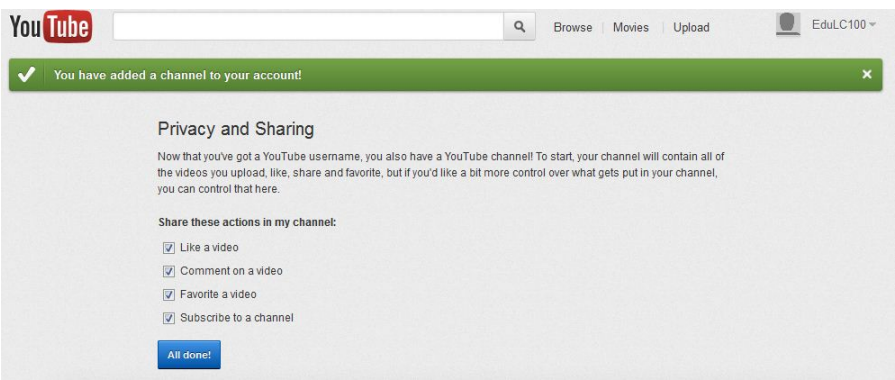

NS/LL 2012, School of Education